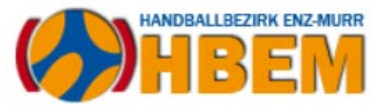

# Einleitung

Im Rahmen der Planung von Spielrunden besteht die Anforderung, dass Vereine ihre Mannschaften an den Handballbezirk Enz-Murr bzw. an den HVW melden. Hierfür besteht im Bereich der HVW-Homepage ein spezieller Zugang (Aufruf der Seite: [https://www.hvw-online.org/login\)](https://www.hvw-online.org/login),

#### MeinH4a

- Mannschaftsmeldung
- Spielplanung
- Mannschaftsverwaltung für SBO
- Rechtevergabe Ergebnismeldung

der es den Vereinen ermöglicht, die Meldungen vorzunehmen. Der Zugang zu diesem Bereich erfolgt über die nachfolgende Seite, die bei Auswahl von "MeinH4a" (siehe oben) aufgerufen wird. Der Benutzername für den Zugang ist die Vereinsnummer mit einem führenden v (also z.B. v 402 für die HB Ludwigsburg, die als Vereinsnummer die 402 besitzt) und das entsprechende Passwort.

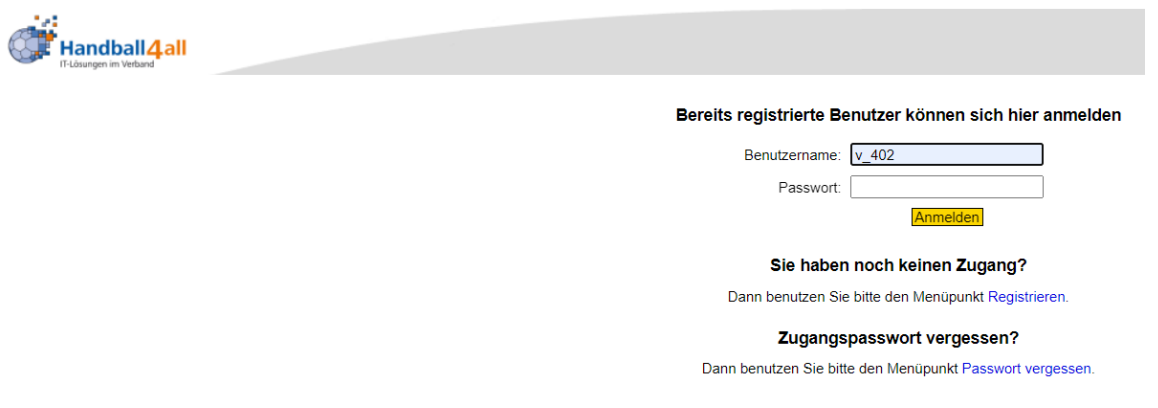

Dieses Dokument beschäftigt sich mit der Abgabe von Mannschaftsmeldungen über diesen Account.

## Aufruf der Mannschaftsmeldungen

Nach Anmeldung auf der o.g. Homepage erfolgt die Auswahl der "Mannschaftsmeldungen" auf der linken Seite unter der Rubrik "Saison".

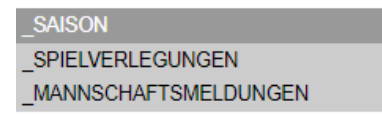

Wird dieser Menüpunkt aufgerufen, so erscheint im Inhaltsbereich eine Anzeige der verfügbaren Spielrunden (Hallen- bzw. Sommerrunden).

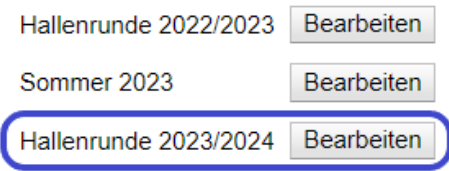

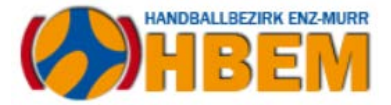

In unserem Fall wählen wir den unteren Punkt "Hallenrunde 2023/2024" über Bearbeiten aus.

Sobald dies erfolgt ist, wird angezeigt, welche Mannschaftsmeldungen aktuell verfügbar sind. Zudem gibt es weitere Optionen, die in einem neuen Fenster dargestellt werden und die nachfolgend kurz beschrieben werden.

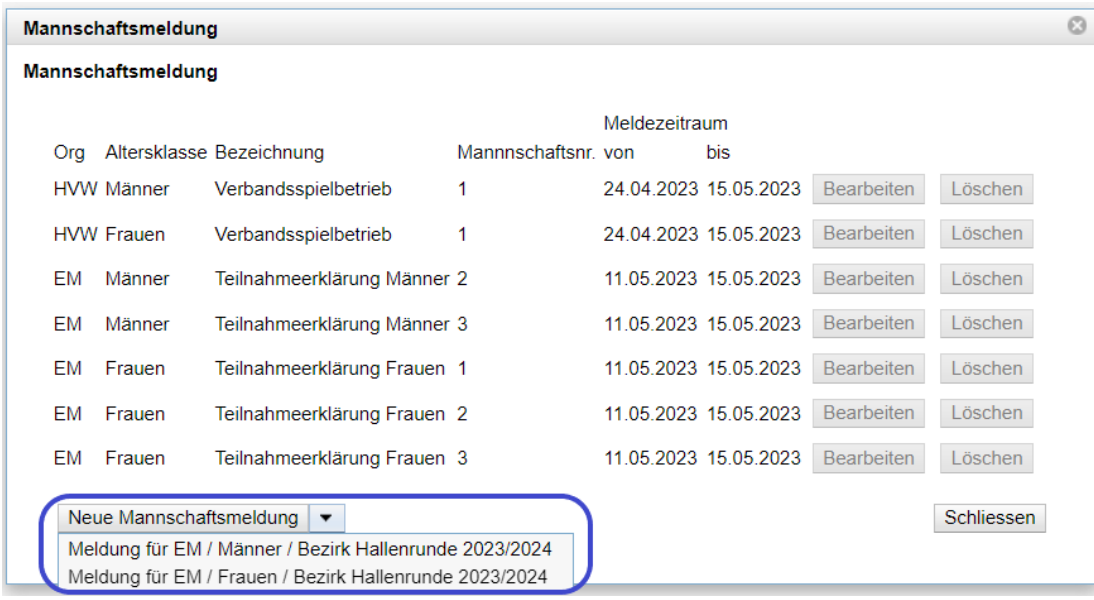

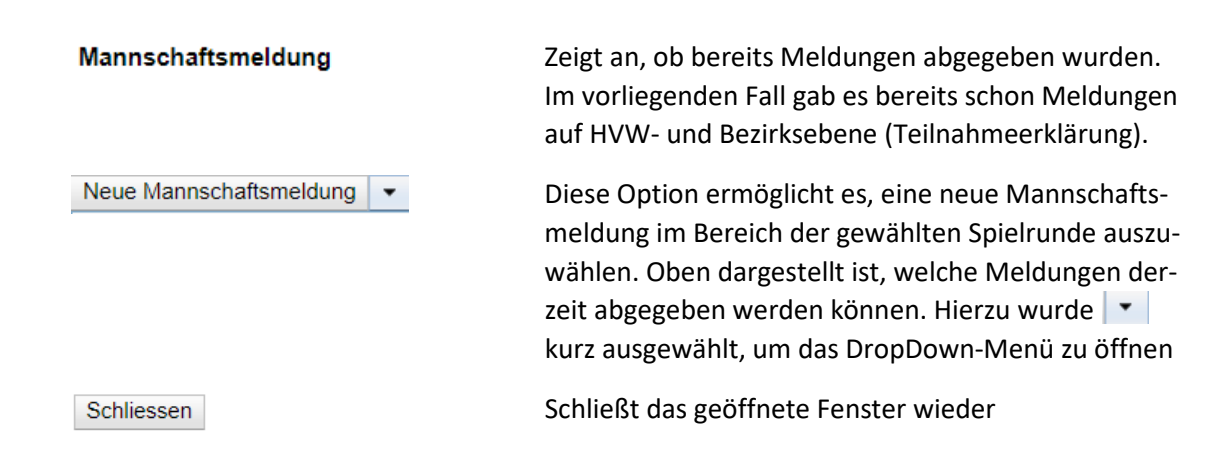

# Neue Mannschaftsmeldung abgeben

Wählt man die oben genannte Option "Neue Mannschaftsmeldung" aus, so öffnet sich das folgende DropDown-Menü:

Neue Mannschaftsmeldung  $\blacktriangleright$ Meldung für EM / Männer / Bezirk Hallenrunde 2023/2024 Meldung für EM / Frauen / Bezirk Hallenrunde 2023/2024

Hier kann eine entsprechende Meldung, wenn sie durch Auswahl mit der Maus entsprechend hinterlegt wird, durch einen einfachen Klick aufgerufen werden. Somit gelangt man direkt in das Meldefor-

mular und kann die Meldung abgeben. **Wichtig!** Die Meldung ist ausschließlich auf diesem Wege

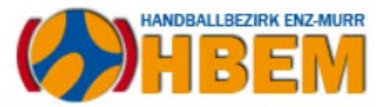

möglich und kann nicht ersatzweise per E-Mail abgegeben werden. Bitte beachtet daher auch den Zeitraum, in dem die Meldung zur Verfügung gestellt wird.

### Meldeformular der Männer

Das Meldeformular der Männer ist wie folgt aufgebaut.

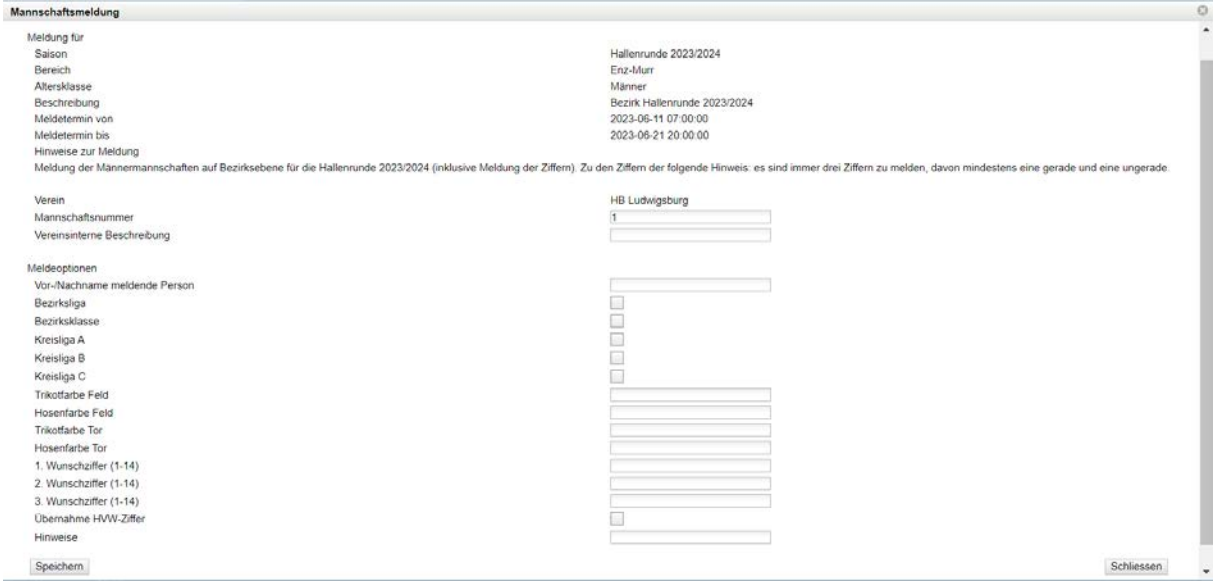

Hierzu die folgenden Hinweise: die Informationen im oberen Block (Meldung für) sind auf Grund der zuvor getroffenen Auswahl festgeschrieben. Neben der Information, wofür die Meldung abgegeben wird (Saison – Bereich (= Bezirk) – Altersklasse – Beschreibung) ist auch hinterlegt, in welchem Zeitraum das Formular zur Verfügung steht.

Zu hinterlegen sind die nachfolgend genannten Felder, wobei unbedingt zu beachten ist, dass bei Trikotfarben die Farbe ohne Umlaute hinterlegt wird (grün = gruen, weiß = weiss, etc.):

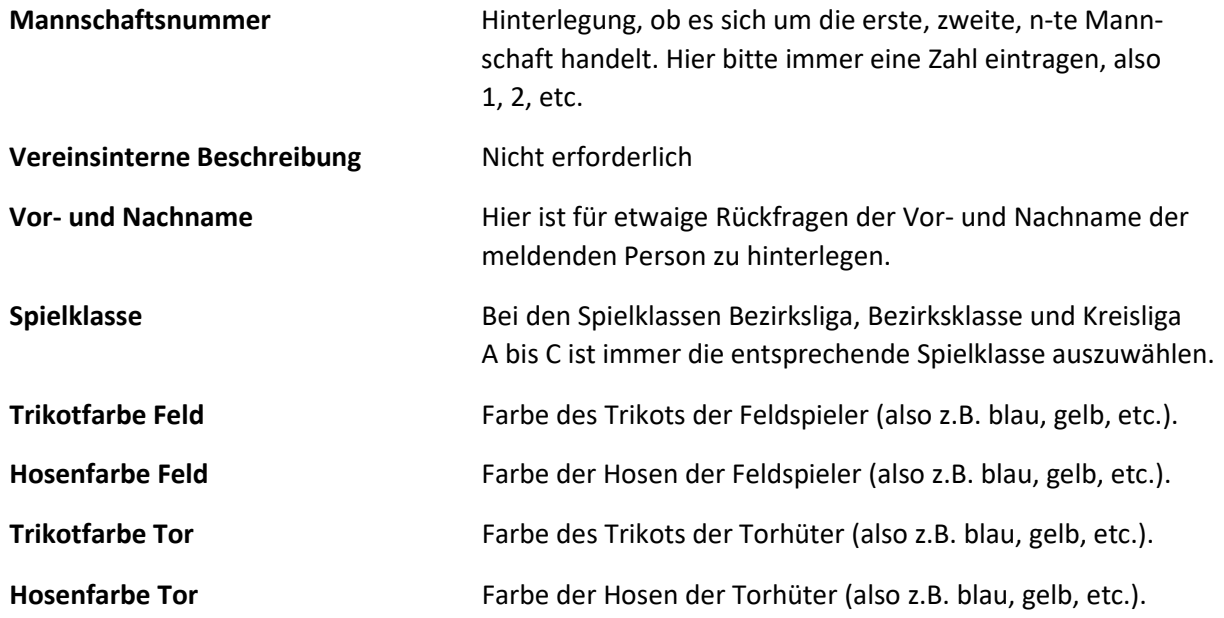

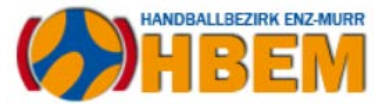

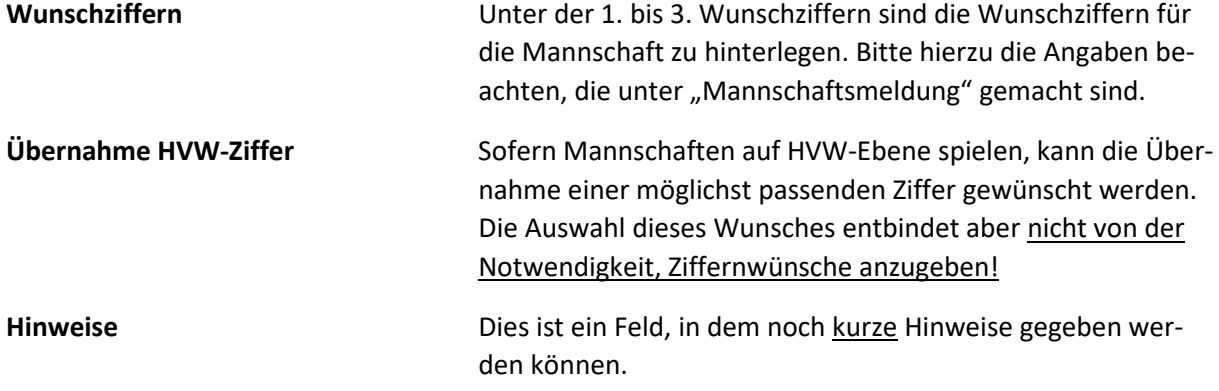

Mit "Speichern" werden die vorgenommenen Informationen für die Meldung übernommen. "Schliessen" beendet das Bearbeitungsfenster, ohne die Eingaben zu speichern.

Sofern "Speichern" gewählt wurde, wird die Meldung zudem im Fenster "Mannschaftsmeldung" hinterlegt.

### Meldeformular der Frauen

Das Meldeformular für die Frauen ist nahezu identisch aufgebaut. Der wesentliche Unterschied besteht darin, dass dort nur die Spielklassen Bezirksliga, Bezirksklasse und Kreisliga A zur Verfügung stehen.

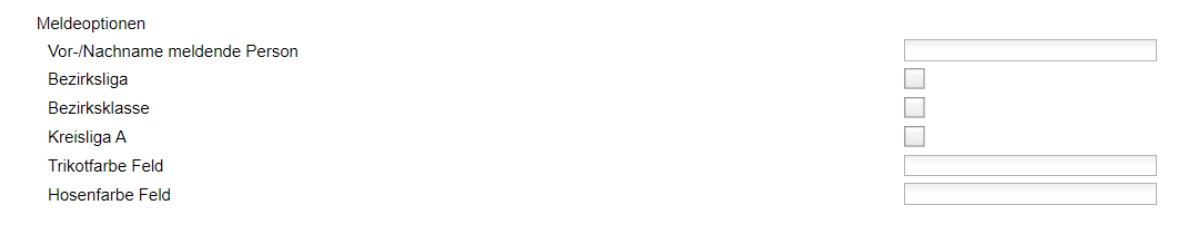

Alle weiteren Optionen sind analog der Meldung bei den Männern.

## Verpflichtender Meldezeitraum

Der Meldezeitraum für alle HBEM-Formulare (Meldung der Männer oder Frauen zur Hallenrunde 2023/2024) endet am 21. Juni 2023, 20:00 Uhr. Bitte diesen Zeitraum zwingend beachten, da die Abgabe von Meldungen nur pauschal für alle Vereine geschlossen bzw. wieder geöffnet werden kann.

## Verpflichtender Meldeweg

Sofern ein Verein Mannschaften für die Hallenrunde 2023/2024 melden möchte, so ist dieser sowohl für die HVW- wie auch für die HBEM-Ebene verpflichtend. Die vorliegende Dokumentation soll dabei helfen, Fragestellungen bereits im Vorfeld zu klären. Dennoch werden die Vereine gebeten, die Meldung nicht "auf den letzten Drücker" durchzuführen und sich ggf. schon im Vorfeld mit der Online-Meldung vertraut zu machen. Meldungen außerhalb dieses Weges werden – auch wegen des damit verbundenen (nachträglichen) Aufwandes der Berücksichtigung im Rahmen der Auswertung – nicht mehr akzeptiert.